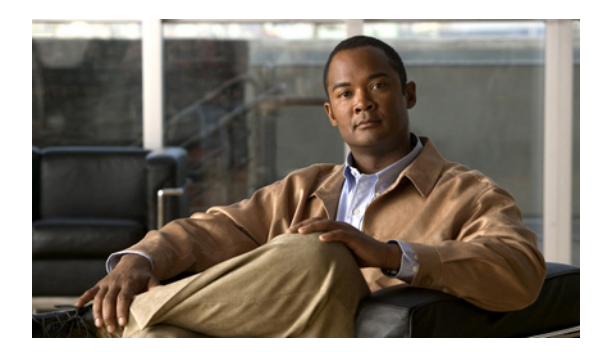

# **CHAPTER 14**

# **VTP** の設定

この章では、Catalyst スイッチで、VLAN Trunking Protocol(VTP; VLAN トランキング プロトコル) および VLAN データベースを使用して VLAN を管理する方法について説明します 2960。

この章で使用するコマンドの構文および使用方法の詳細については、このリリースに対応するコマンド リファレンスを参照してください。

この章で説明する内容は、次のとおりです。

- **•** 「VTP [の概要」\(](#page-0-0)P.14-1)
- **•** 「VTP [の設定」\(](#page-7-0)P.14-8)
- **•** 「VTP [のモニタ」\(](#page-17-0)P.14-18)

# <span id="page-0-0"></span>**VTP** の概要

VTP は、レイヤ 2 のメッセージ プロトコルであり、ネットワーク全体にわたって VLAN の追加、削 除、名前の変更を管理することにより、VLAN 設定の整合性を維持します。VTP により、VLAN 名の 重複、誤った VLAN タイプの指定、セキュリティ違反など、さまざまな問題を引き起こしかねない設 定の誤りや矛盾が最小限に抑えられます。

VLAN を作成する前に、ネットワークで VTP を使用するかどうかを決定する必要があります。VTP を 使用すると、1 台または複数のスイッチ上で中央集約的に設定変更を行い、その変更を自動的にネット ワーク上の他のスイッチに伝達できます。VTP を使用しない場合、VLAN 情報を他のスイッチに送信 することはできません。

VTP は、1 台のスイッチで行われた更新が VTP を介してドメイン内の他のスイッチに送信される環境 で動作するように設計されています。VLAN データベースに対する複数の更新が同一ドメイン内のス イッチ上で同時に発生する環境の場合、VTP は適していません。VLAN データベースの不整合が生じ ます。

スイッチは 255 の VLAN をサポートしますが、設定済み機能の個数によって、スイッチ ハードウェア の使用が左右されます。VTP が新しい VLAN をスイッチに通知し、スイッチが使用可能な最大限の ハードウェア リソースをすでに使用している場合、スイッチはハードウェア リソース不足を伝える メッセージを送信して、VLAN をシャットダウンします。**show vlan** ユーザ EXEC コマンドの出力に、 サスペンド ステートの VLAN が示されます。

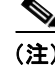

(注) このスイッチは、LAN Lite イメージの実行中に最大 64 個の VLAN をサポートします。

VTP バージョン 1 およびバージョン 2 は、標準範囲の VLAN (VLAN ID 1 ~ 1005) だけをサポート します。Cisco IOS Release 12.2(52)SE 以降では VTP バージョン 3 をサポートします。VTP バージョ  $\vee$  3 は、VLAN 範囲全体 (VLAN 1 ~ 4094) をサポートします。拡張範囲 VLAN (VLAN 1006 ~ 4094)は、VTP バージョン 3 でだけサポートされます。拡張 VLAN がドメインに設定されている場合 は、VTP バージョン 3 から VTP バージョン 2 に変換できません。

(注) VTP バージョン 3 をサポートするには、スイッチが LAN Base イメージを実行している必要がありま す。

ここでは、次の概要について説明します。

- **•** 「VTP [ドメイン」\(](#page-1-0)P.14-2)
- **•** 「VTP [モード」\(](#page-2-0)P.14-3)
- **•** 「VTP [アドバタイズ」\(](#page-3-0)P.14-4)
- **•** 「VTP [バージョン](#page-3-1) 2」(P.14-4)
- **•** 「VTP [バージョン](#page-4-0) 3」(P.14-5)
- **•** 「VTP [プルーニング」\(](#page-5-0)P.14-6)

## <span id="page-1-0"></span>**VTP** ドメイン

VTP ドメイン(別名 VLAN 管理ドメイン)は、1 つのスイッチ、または同じ VTP ドメイン名を共有し て同一管理下にある相互接続された複数のスイッチで構成されます。スイッチは、1 つの VTP ドメイ ンにだけ所属できます。そのドメインに対してグローバル VLAN の設定を変更します。

デフォルトの設定では、トランクリンク(複数 VLAN のトラフィックを伝送するリンク)を介してド メインについてのアドバタイズを受信しないかぎり、またはユーザがドメイン名を設定しないかぎり、 スイッチは VTP 非管理ドメイン ステートです。管理ドメイン名を指定するか学習するまでは、VTP サーバ上で VLAN を作成または変更できません。また、VLAN 情報はネットワークを介して伝播され ません。

スイッチがトランク リンクを介して VTP アドバタイズを受信すると、スイッチは管理ドメイン名およ び VTP コンフィギュレーション リビジョン番号を継承します。そのあとスイッチは、別のドメイン名 または古いコンフィギュレーション リビジョン番号が指定されたアドバタイズについては、すべて無 視します。

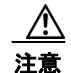

注意 VTP クライアント スイッチを VTP ドメインに追加する前に、必ず VTP コンフィギュレーション リビジョン番号が VTP ドメイン内の他のスイッチのコンフィギュレーション リビジョン番号より 小さいことを確認してください。VTP ドメイン内のスイッチは常に、VTP コンフィギュレーショ ン リビジョン番号が最大のスイッチの VLAN コンフィギュレーションを使用します。VTP ドメイ ン内のリビジョン番号よりも大きなリビジョン番号を持つスイッチを追加すると、VTP サーバおよ び VTP ドメインからすべての VLAN 情報が消去される場合があります。VTP コンフィギュレー ション リビジョン番号の確認手順およびリセット手順については、「VTP [ドメインへの](#page-16-0) VTP クライ アント [スイッチの追加」\(](#page-16-0)P.14-17)を参照してください。

VTP サーバ上の VLAN 設定を変更すると、その変更は VTP ドメイン内のすべてのスイッチに伝播さ れます。VTP アドバタイズは、IEEE 802.1Q を含め、すべての IEEE トランク接続に送信されます。 VTP は、複数の LAN タイプにわたり、固有の名前と内部インデックスの対応によって VLAN を動的 にマッピングします。このマッピングにより、ネットワーク管理者がデバイスを管理するための作業負 担が大幅に軽減されます。

VTP トランスペアレント モードでスイッチを設定した場合、VLAN の作成および変更は可能ですが、 その変更はドメイン内の他のスイッチには送信されません。また、変更が作用するのは、個々のスイッ チに限られます。ただし、スイッチがこのモードのときに設定を変更すると、変更内容がスイッチの実 行コンフィギュレーションに保存されます。この変更はスイッチのスタートアップ コンフィギュレー ション ファイルに保存することもできます。

ドメイン名およびパスワードの設定時の注意事項については、「VTP [設定時の注意事項」\(](#page-7-1)P.14-8) を 参照してください。

## <span id="page-2-0"></span>**VTP** モード

サポート対象のスイッチを、表 [14-1](#page-2-1) に示す VTP モードのいずれかに設定できます。

#### <span id="page-2-1"></span>表 **14-1 VTP** モード

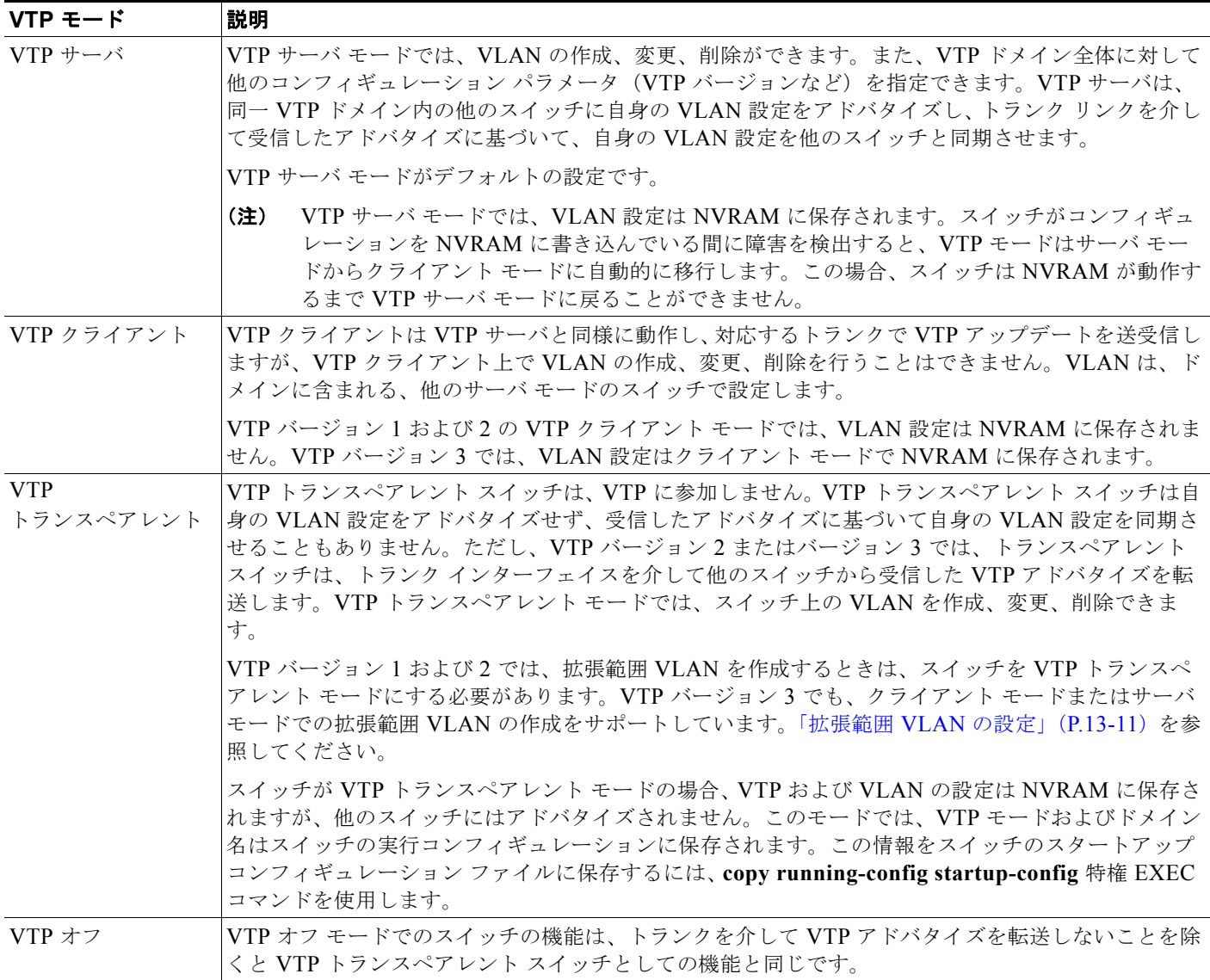

## <span id="page-3-0"></span>**VTP** アドバタイズ

VTP ドメイン内の各スイッチは、専用のマルチキャスト アドレスに対して、それぞれのトランク ポー トからグローバル コンフィギュレーション アドバタイズを定期的に送信します。このようなアドバタ イズを受信した近接スイッチは、必要に応じて各自の VTP および VLAN 設定をアップデートします。

(注) トランク ポートは VTP アドバタイズを送受信するので、スイッチ上で少なくとも 1 つのトランクポー トが設定されており、そのトランク ポートが別のスイッチのトランク ポートに接続されていることを 確認する必要があります。そうでない場合、スイッチは VTP アドバタイズを受信できません。トラン ク ポートの詳細については「VLAN トランクの設定」(P.13-14)を参照してください。

VTP アドバタイズにより、次のグローバル ドメイン情報が配信されます。

- **•** VTP ドメイン名
- **•** VTP コンフィギュレーション リビジョン番号
- **•** アップデート ID およびアップデート タイムスタンプ
- **•** 各 VLAN の Maximum Transmission Unit(MTU; 最大伝送ユニット)サイズを含む MD5 ダイ ジェスト VLAN コンフィギュレーション
- **•** フレーム フォーマット

VTP アドバタイズではさらに、設定されている各 VLAN について、次の VLAN 情報が配信されます。

- VLAN ID (ISL および IEEE 802.1Q)
- **•** VLAN 名
- **•** VLAN タイプ
- **•** VLAN ステート
- **•** VLAN タイプ固有のその他の VLAN 設定情報

VTP バージョン 3 では、VTP アドバタイズにはプライマリ サーバ ID、インスタンス番号、および開 始インデックスも含まれます。

### <span id="page-3-1"></span>**VTP** バージョン **2**

ネットワークで VTP を使用する場合、VTP のどのバージョンを使用するかを決定する必要がありま す。デフォルトでは、バージョン 1 の VTP が動作します。

VTP バージョン 1 でサポートされず、バージョン 2 でサポートされる機能は、次のとおりです。

- **•** トークンリング サポート:VTP バージョン 2 は、Token Ring Bridge Relay Function(TrBRF; トークンリングブリッジリレー機能)および Token Ring Concentrator Relay Function (TrCRF; トークンリング コンセントレータ リレー機能)VLAN をサポートします。トークンリング VLAN の詳細については、「標準範囲 VLAN の設定」(P.13-5)を参照してください。
- **•** 認識不能な Type-Length-Value(TLV)のサポート:VTP サーバまたは VTP クライアントは、 TLV が解析不能であっても、設定の変更を他のトランクに伝播します。認識されなかった TLV は、スイッチが VTP サーバ モードで動作している場合、NVRAM に保存されます。
- **•** バージョン依存型トランスペアレント モード:VTP バージョン 1 の場合、VTP トランスペアレン ト スイッチが VTP メッセージ中のドメイン名およびバージョンを調べ、バージョンおよびドメイ ン名が一致する場合に限りメッセージを転送します。VTP バージョン 2 がサポートするドメイン は 1 つだけなので、VTP バージョン 2 では、トランスペアレント モードの場合にはバージョンお よびドメイン名をチェックせずに、VTP メッセージを転送します。

**•** 整合性検査:VTP バージョン 2 の場合、CLI(コマンドライン インターフェイス)、または SNMP (簡易ネットワーク管理プロトコル)を介して新しい情報が入力された場合に限り、VLAN 整合性 検査(VLAN 名、値など)を行います。VTP メッセージから新しい情報を取得した場合、または NVRAM から情報を読み込んだ場合には、整合性検査を行いません。受信した VTP メッセージの MD5 ダイジェストが有効であれば、情報を受け入れます。

### <span id="page-4-0"></span>**VTP** バージョン **3**

VTP バージョン 1 または 2 でサポートされず、バージョン 3 でサポートされる機能は、次のとおりで す。

- **•** 拡張認証:認証を **hidden** または **secret** として設定できます。設定を **hidden** にしている場合、パ スワード文字列からの秘密鍵は VLAN のデータベース ファイルに保存されますが、設定において プレーン テキストで表示されることはありません。代わりに、パスワードに関連付けられている 鍵が 16 進表記で実行コンフィギュレーションに保存されます。ドメインにテイクオーバー コマン ドを入力するときは、パスワードを再入力する必要があります。キーワード **secret** を入力する場 合、パスワードに秘密鍵を直接設定できます。
- 拡張範囲 VLAN (VLAN 1006 ~ 4094) のデータベース伝播のサポート。VTP バージョン 1 およ び 2 で伝播する範囲は、VLAN 1 ~ 1005 だけです。拡張 VLAN を設定している場合は、VTP バージョン 3 からバージョン 1 または 2 に変換できません。

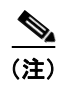

(注) VTP プルーニングは引き続き VLAN 1 ~ 1005 にだけ適用され、VLAN 1002 ~ 1005 は予 約されたままで変更できません。

- **•** プライベート VLAN のサポート。
- **•** ドメインの任意のデータベースをサポートします。VTP 情報の伝播に加えて、バージョン 3 は Multiple Spanning Tree Protocol(MSTP)データベース情報を伝播できます。VTP プロトコルの 個別インスタンスが VTP を使用する各アプリケーションで実行されます。
- **•** VTP プライマリ サーバと VTP セカンダリ サーバ。VTP プライマリ サーバは、データベース情報 をアップデートし、システムのすべての装置で受け入れられるアップデートを送信します。VTP セカンダリ サーバで実行できるのは、プライマリ サーバから NVRAM に受け取ったアップデート 済み VTP コンフィギュレーションのバックアップだけです。

デフォルトでは、すべての装置はセカンダリ サーバとしてアクティブになります。**vtp primary** 特 権 EXEC コマンドを入力してプライマリ サーバを指定することができます。プライマリ サーバの ステータスは、管理者がドメインでテイクオーバー メッセージを発行する場合、データベースの アップデート用に必要となるだけです。プライマリ サーバがなくても VTP ドメインを動作させる ことはできます。プライマリ サーバのステータスは、スイッチにパスワードが設定されている場 合でも、装置がリロードしたり、ドメインのパラメータが変更したりすると失われます。

**•** トランク (ポート) 単位で VTP をオンまたはオフにするオプション。[no] vtp インタフェイス コ ンフィギュレーション コマンドを使用すると、ポート単位で VTP をイネーブルまたはディセーブ ルにできます。トランク ポート上で VTP をディセーブルにすると、そのポートのすべての VTP インスタンスがディセーブルになります。VTP の設定を、MST データベースには *off* にする一方 で、同じポートの VLAN データベースには *on* にすることはできません。

グローバルに VTP モードをオフに設定すると、システムのすべてのトランク ポートにこの設定が 適用されます。ただし、VTP インスタンス ベースでこのモードのオンまたはオフを指定すること はできます。たとえば、VLAN データベースには、スイッチを VTP サーバとして設定する一方 で、MST データベースには VTP を *off* に設定することができます。

## <span id="page-5-0"></span>**VTP** プルーニング

VTP プルーニングを使用すると、トラフィックが宛先デバイスに到達するために使用しなければなら ないトランク リンクへのフラッディング トラフィックが制限されるので、使用可能なネットワーク帯 域幅が増えます。VTP プルーニングを使用しない場合、スイッチは受信側のスイッチで廃棄される可 能性があっても、VTP ドメイン内のすべてのトランク リンクに、ブロードキャスト、マルチキャスト、 および不明のユニキャスト トラフィックをフラッディングします。VTP プルーニングはデフォルトで ディセーブルです。

VTP プルーニングは、プルーニング適格リストに指定された VLAN トランク ポートへの不要なフラッ ディング トラフィックを阻止します。プルーニング適格リストに指定された VLAN だけが、プルーニ ングの対象になります。デフォルトでは、スイッチのトランク ポート上で VLAN 2 ~ 1001 がプルー ニング適格です。プルーニング不適格として設定した VLAN については、引き続きフラッディングが 行われます。VTP プルーニングはすべてのバージョンの VTP でサポートされます。

図 [14-1](#page-5-1) に、VTP プルーニングを使用しない場合のスイッチド ネットワークを示します。スイッチ A のポート 1 およびスイッチ D のポート 2 は、Red という VLAN に割り当てられています。スイッチ A に接続されたホストからブロードキャストが送信された場合、スイッチ A は、このブロードキャスト をフラッディングします。Red VLAN にポートを持たないスイッチ C、E、F も含めて、ネットワーク 内のすべてのスイッチがこのブロードキャストを受信します。

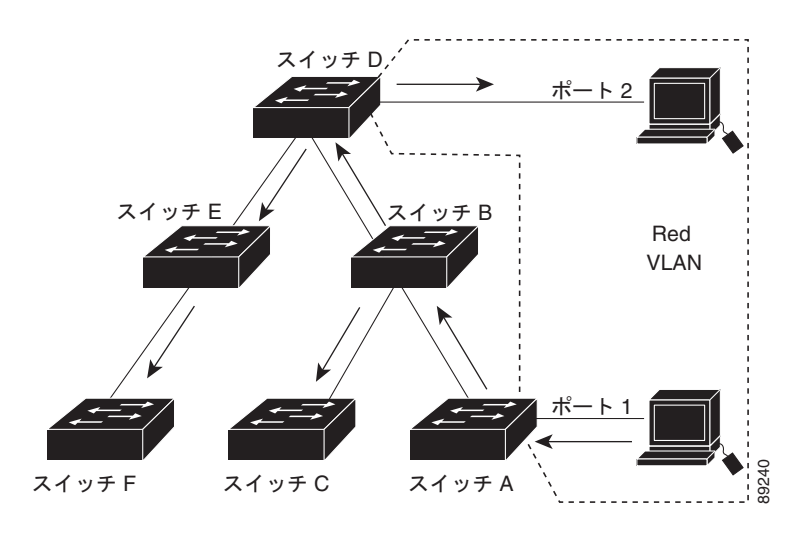

#### <span id="page-5-1"></span>図 **14-1 VTP** プルーニングを使用しない場合のフラッディング トラフィック

図 [14-2](#page-6-0) に、VTP プルーニングをイネーブルに設定したスイッチド ネットワークを示します。スイッチ A からのブロードキャスト トラフィックは、スイッチ C、E、F には転送されません。図に示されてい るリンク ポート (スイッチ B のポート 5、およびスイッチ D のポート 4)で、Red VLAN のトラ フィックがプルーニングされるからです。

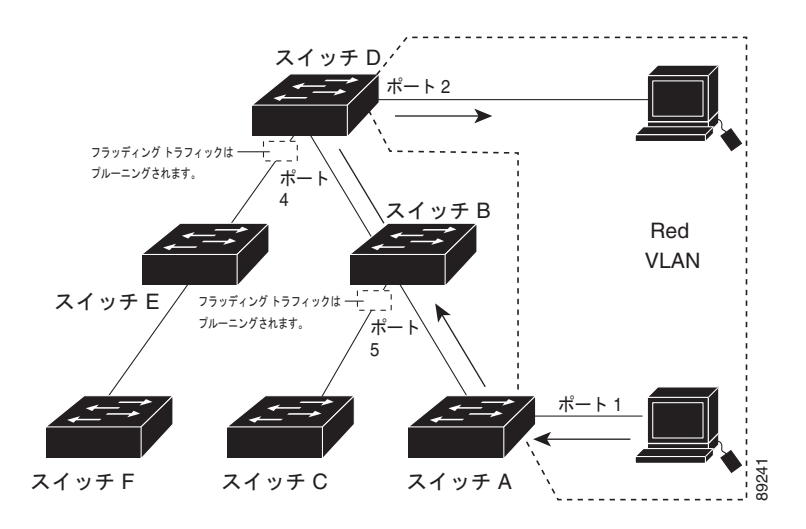

#### <span id="page-6-0"></span>図 **14-2 VTP** プルーニングによるフラッディング トラフィックの最適化

VTP サーバで VTP プルーニングをイネーブルにすると、管理ドメイン全体でプルーニングが有効にな ります。VLAN をプルーニング適格または不適格として設定する場合、影響を受けるのは、そのトラ ンク上の VLAN のプルーニングだけです(VTP ドメイン内のすべてのスイッチに影響するわけではあ りません)。

「VTP [プルーニングのイネーブル化」\(](#page-15-0)P.14-16)を参照してください。VTP プルーニングは、イネーブ ルにしてから数秒後に有効になります。VTP プルーニング不適格の VLAN からのトラフィックは、プ ルーニングの対象になりません。VLAN 1 および VLAN 1002 ~ 1005 は常にプルーニング不適格です。 これらの VLAN からのトラフィックはプルーニングできません。拡張範囲 VLAN (1005 を超える VLAN ID)もプルーニング不適格です。

VTP プルーニングは VTP トランスペアレント モードでは機能しないように設計されています。ネット ワーク内に VTP トランスペアレント モードのスイッチが 1 台または複数存在する場合は、次のいずれ かを実行する必要があります。

- **•** ネットワーク全体の VTP プルーニングをオフにします。
- **•** VTP トランスペアレント スイッチのアップストリーム側にあるスイッチのトランク上で、すべて の VLAN をプルーニング不適格にすることによって、VTP プルーニングをオフにします。

インターフェイスに VTP プルーニングを設定するには、**switchport trunk pruning vlan** インターフェ イス コンフィギュレーション コマンドを使用します(「プルーニング適格リストの変更」(P.13-19)を 参照)。VTP プルーニングは、インターフェイスがトランキングを実行している場合に作用します。 VLAN プルーニングの適格性は、VTP ドメインで VTP プルーニングがイネーブルであるかどうか、特 定の VLAN が存在するかどうか、およびインターフェイスが現在トランキングを実行しているかどう かにかかわらず、設定できます。

# <span id="page-7-0"></span>**VTP** の設定

ここでは、次の設定情報について説明します。

- **•** 「VTP [のデフォルト設定」\(](#page-7-2)P.14-8)
- **•** 「VTP [設定時の注意事項」\(](#page-7-1)P.14-8)
- **•** 「VTP [モードの設定」\(](#page-10-0)P.14-11)
- **•** 「VTP [バージョンのイネーブル化」\(](#page-13-0)P.14-14)
- **•** 「VTP [プルーニングのイネーブル化」\(](#page-15-0)P.14-16)
- **•** [「ポート単位の](#page-15-1) VTP の設定」(P.14-16)
- **•** 「VTP ドメインへの VTP クライアント [スイッチの追加」\(](#page-16-0)P.14-17)

### <span id="page-7-3"></span><span id="page-7-2"></span>**VTP** のデフォルト設定

表 [14-2](#page-7-3) に、VTP のデフォルト設定を示します。

#### 表 **14-2 VTP** のデフォルト設定

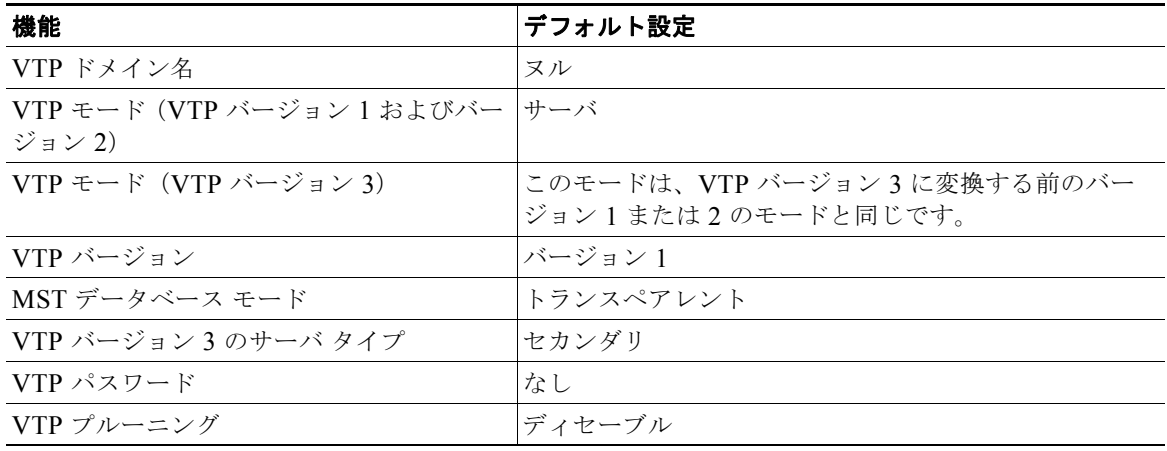

### <span id="page-7-1"></span>**VTP** 設定時の注意事項

VTP パスワード、バージョン、VTP ファイル名、最新の VTP 情報を提供するインターフェイス、ド メイン名、およびモードを設定する場合、さらにプルーニングをディセーブルまたはイネーブルに設定 する場合には、**vtp** グローバル コンフィギュレーション コマンドを使用します。使用できるキーワー ドの詳細については、このリリースに対応するコマンド リファレンスに記載されているコマンドの説 明を参照してください。VTP 情報は VTP VLAN データベースに保存されます。VTP モードがトラン スペアレントである場合、VTP ドメイン名およびモードはスイッチの実行コンフィギュレーション ファイルにも保存されます。この情報をスイッチのスタートアップ コンフィギュレーション ファイル に保存するには、**copy running-config startup-config** 特権 EXEC コマンドを入力します。スイッチを リセットした場合、VTP モードをトランスペアレントとして保存するには、このコマンドを使用する 必要があります。

スイッチのスタートアップ コンフィギュレーション ファイルに VTP 情報を保存して、スイッチを再起 動すると、スイッチの設定は次のように選択されます。

- **•** スタートアップ コンフィギュレーションおよび VLAN データベース内の VTP モードがトランス ペアレントであり、VLAN データベースとスタートアップ コンフィギュレーション ファイルの VTP ドメイン名が一致する場合は、VLAN データベースが無視され(クリアされ)ます。スター トアップ コンフィギュレーション ファイル内の VTP および VLAN 設定が使用されます。VLAN データベース内の VLAN データベース リビジョン番号は変更されません。
- **•** スタートアップ コンフィギュレーション内の VTP モードまたはドメイン名が VLAN データベー スと一致しない場合、最初の 255 個の VLAN のドメイン名、VTP モード、および 設定には VLAN データベース情報が使用されます。

#### ドメイン名

VTP を初めて設定するときは、必ずドメイン名を割り当てる必要があります。また、VTP ドメイン内 のすべてのスイッチを、同じドメイン名で設定しなければなりません。VTP トランスペアレント モー ドのスイッチは、他のスイッチと VTP メッセージを交換しません。これらのスイッチについては VTP ドメイン名を設定する必要はありません。

(注) NVRAM および DRAM の記憶域が十分にある場合は、VTP ドメイン内のすべてのスイッチを VTP サーバ モードにする必要があります。

 $\bigwedge$ 

注意 すべてのスイッチが VTP クライアント モードで動作している場合は、VTP ドメインを設定しない でください。ドメインを設定すると、そのドメインの VLAN 設定を変更できなくなります。VTP ドメイン内の少なくとも 1 台のスイッチを VTP サーバ モードに設定してください。

#### パスワード

VTP ドメインのパスワードは設定できますが、必須ではありません。ドメイン パスワードを設定する 場合は、すべてのドメイン スイッチで同じパスワードを共有し、管理ドメイン内のスイッチごとにパ スワードを設定する必要があります。パスワードのないスイッチ、またはパスワードが不正なスイッチ は、VTP アドバタイズを拒否します。

ドメインに VTP パスワードを設定する場合、VTP 設定なしで起動したスイッチは、正しいパスワード を使用して設定しないかぎり、VTP アドバタイズを受信しません。設定後、スイッチは同じパスワー ドおよびドメイン名を使用した VTP アドバタイズを受信します。

VTP 機能を持つ既存のネットワークに新しいスイッチを追加した場合、その新しいスイッチに適切な パスワードを設定して初めて、スイッチはドメイン名を学習します。

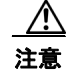

注意 VTP ドメイン パスワードを設定したにもかかわらず、ドメイン内の各スイッチに管理ドメイン パ スワードを割り当てなかった場合には、管理ドメインが正常に動作しません。

#### <span id="page-9-0"></span>**VTP** バージョン

実装する VTP バージョンを決定する場合は、次の注意事項に従ってください。

- **•** VTP ドメイン内のすべてのスイッチは同じドメイン名を使用する必要がありますが、すべてが同 じ VTP バージョンを実行する必要はありません。
- **•** VTP バージョン 2 対応のスイッチ上で VTP バージョン 2 がディセーブルに設定されている場合、 VTP バージョン 2 対応スイッチは、VTP バージョン 1 を実行しているスイッチと同じ VTP ドメイ ンで動作できます(デフォルトでは VTP バージョン 2 はディセーブルになっています)。
- **•** VTP バージョン 1 を実行しているものの、VTP バージョン 2 に対応可能なスイッチが VTP バー ジョン 3 アドバタイズを受信すると、このスイッチは VTP バージョン 2 に自動的に移行します。
- **•** VTP バージョン 3 を実行しているスイッチが VTP バージョン 1 を実行しているスイッチに接続す ると、VTP バージョン 1 のスイッチは VTP バージョン 2 に移行し、VTP バージョン 3 のスイッ チは、スケールダウンしたバージョンの VTP パケットを送信するため、VTP バージョン 2 スイッ チは自身のデータベースをアップデートできます。
- **•** VTP バージョン 3 を実行するスイッチは、拡張 VLAN を持つ場合はバージョン 1 または 2 に移行 できません。
- **•** 同一 VTP ドメイン内のすべてのスイッチがバージョン 2 に対応可能な場合を除いて、スイッチ上 で VTP バージョン 2 をイネーブルにしないでください。あるスイッチでバージョン 2 をイネーブ ルにすると、ドメイン内のすべてのバージョン 2 対応スイッチでバージョン 2 がイネーブルになり ます。バージョン 1 専用のスイッチがドメインに含まれている場合、そのスイッチはバージョン 2 対応スイッチとの間で VTP 情報を交換できません。
- **•** VTP バージョン 1 および 2 のスイッチは VTP バージョン 3 のアドバタイズを転送しないため、こ れらをネットワーク エッジに配置することをお勧めします。
- **•** 使用環境に TrBRF および TrCRF トークンリング ネットワークが含まれている場合に、トークン リング VLAN スイッチング機能を正しく動作させるには、VTP バージョン 2 またはバージョン 3 をイネーブルにする必要があります。トークンリングおよびトークンリング Net を実行する場合 は、VTP バージョン 2 をディセーブルにします。
- **•** VTP バージョン 1 およびバージョン 2 は、拡張範囲 VLAN(VLAN 1006 ~ 4094)の設定情報を 伝播しません。これらの VLAN は各装置で手動によって設定する必要があります。VTP バージョ ン 3 は拡張範囲 VLAN をサポートします。拡張 VLAN を設定している場合、VTP バージョン 3 から VTP バージョン 2 に変換できません。
- **•** VTP バージョン 3 装置のトランク ポートが VTP バージョン 2 装置からのメッセージを受信した場 合、この装置は、VLAN データベースをスケールダウンし、その特定のトランク上で VTP バー ジョン 2 フォーマットを使用して送信します。VTP バージョン 3 装置は、最初にそのトランク ポートで VTP バージョン 2 パケットを受信しない限り、VTP バージョン 2 フォーマットのパケッ トを送信しません。
- **•** VTP バージョン 3 装置が、あるトランク ポートで VTP バージョン 2 装置を検出した場合、両方の ネイバが同一トランク上で共存できるように、VTP バージョン 2 パケットだけでなく VTP バー ジョン 3 パケットの送信も継続します。
- **•** VTP バージョン 3 装置は、VTP バージョン 2 またはバージョン 1 の装置からの設定情報は受け入 れません。
- **•** VTP バージョン 1 またはバージョン 2 のリージョンで VTP バージョン 3 の 2 つの装置が通信に使 用できるのはトランスペアレント モードだけです。
- **•** VTP バージョン 1 にだけ対応する装置は、VTP バージョン 3 装置との相互運用はできません。

#### 設定要件

VTP を設定する場合は、スイッチがドメイン内の他のスイッチと VTP アドバタイズを送受信できるよ うに、トランク ポートを設定する必要があります。

詳細については、「VLAN トランクの設定」(P.13-14)を参照してください。

クラスタ メンバー スイッチの VTP を VLAN に設定する場合、**rcommand** 特権 EXEC コマンドを使 用して、そのメンバー スイッチにログインします。コマンドの詳細については、このリリースに対応 するコマンド リファレンスを参照してください。

VTP バージョン 1 および 2 では、スイッチに拡張範囲 VLAN を設定する場合、このスイッチは VTP トランスペアレント モードにする必要があります。VTP バージョン 3 でも、クライアント モードまた はサーバ モードでの拡張範囲 VLAN の作成をサポートしています。

#### <span id="page-10-0"></span>**VTP** モードの設定

次のいずれかに VTP モードを設定できます。

- **•** スイッチが VTP サーバ モードの場合には、VLAN 設定を変更し、その変更をネットワーク全体に 伝播できます。
- **•** スイッチが VTP クライアント モードの場合には、そのスイッチの VLAN 設定を変更できません。 クライアント スイッチは、VTP ドメイン内の VTP サーバから VTP アップデート情報を受信し、 それに基づいて設定を変更します。
- **•** スイッチを VTP トランスペアレント モードに設定すると、スイッチ上で VTP がディセーブルに なります。VTP トランスペアレント スイッチは VTP アップデートを送信せず、他のスイッチから 受信した VTP アップデートにも反応しません。ただし、VTP バージョン 2 が動作している VTP トランスペアレント スイッチでは、受信した VTP アドバタイズのトランク リンクに転送します。
- **•** VTP オフ モードは、VTP アドバタイズが転送されないことを除くと、VTP トランスペアレント モードと同じです。

次の注意事項に従ってください。

**•** VTP バージョン 1 およびバージョン 2 では、拡張範囲 VLAN がスイッチ上に設定されている場 合、VTP モードをクライアントまたはサーバに変更できません。エラー メッセージが表示され、 設定が許可されません。VTP バージョン 1 およびバージョン 2 は、拡張範囲 VLAN (VLAN 1006  $\sim$  4094) の設定情報を伝播しません。これらの VLAN を各装置上に手動で設定する必要がありま す。

#### $\mathscr{P}$

- (注) VTP バージョン 1 または 2 では、拡張範囲 VLAN (VLAN ID 1006 ~ 4094) を作成するには、 事前に **vtp mode transparent** グローバル コンフィギュレーション コマンドを使用して、VTP モードをトランスペアレントに設定する必要があります。VTP トランスペアレント モードで スイッチが起動するように、この設定をスタートアップ コンフィギュレーションに保存してく ださい。このようにしないと、スイッチのリセット時に拡張範囲 VLAN 設定が失われ、VTP サーバ モード(デフォルト)で起動します。
- **•** VTP バージョン 3 は拡張範囲 VLAN をサポートします。拡張 VLAN が設定されている場合は、 VTP バージョン 3 から VTP バージョン 2 に変換できません。

**•** スイッチを VTP クライアント モードに設定した場合、VLAN データベース ファイル(vlan.dat) は作成されません。そのままスイッチの電源をオフにすると、VTP 設定はデフォルトにリセット されます。スイッチが再起動されたあとも VTP 設定を VTP クライアント モードに維持するには、 VTP モードを設定する前に、VTP ドメイン名を設定する必要があります。

 $\mathbb{A}$ 

注意 すべてのスイッチが VTP クライアント モードで動作している場合は、VTP ドメイン名を設定しな いでください。ドメイン名を設定すると、そのドメインの VLAN 設定を変更できなくなります。し たがって、少なくとも 1 台のスイッチを VTP サーバとして設定してください。

VTP モードを設定するには、特権 EXEC モードで次の手順を実行します。

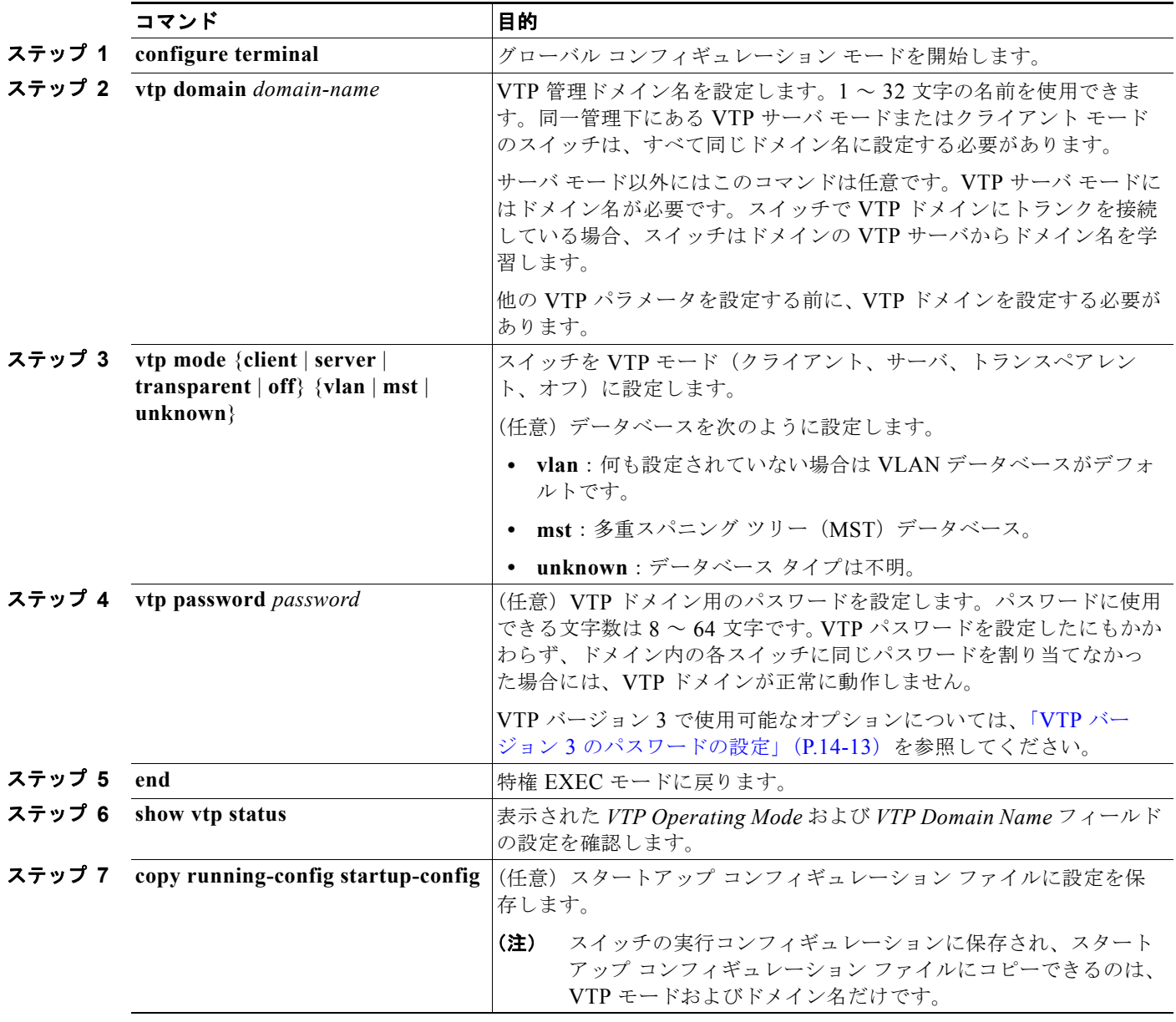

設定したドメイン名は、削除できません。別のドメインにスイッチを再び割り当てるしかありません。

別のモードのスイッチを VTP サーバ モードに戻すには、**no vtp mode** グローバル コンフィギュレー ション コマンドを使用します。スイッチをパスワードがない状態に戻すには、**no vtp password** グロー バル コンフィギュレーション コマンドを使用します。

次に、ドメイン名が *eng\_group*、パスワードが *mypassword* という VTP サーバとしてスイッチを設定 する例を示します。

Switch(config)# **vtp domain eng\_group** Setting VTP domain name to eng group. Switch(config)# **vtp mode server** Setting device to VTP Server mode for VLANS. Switch(config)# **vtp password mypassword** Setting device VLAN database password to mypassword. Switch(config)# **end**

#### <span id="page-12-0"></span>**VTP** バージョン **3** のパスワードの設定

VTP バージョン 3 を使用する場合にパスワードを設定するには、特権 EXEC モードで次の手順を実行 します。

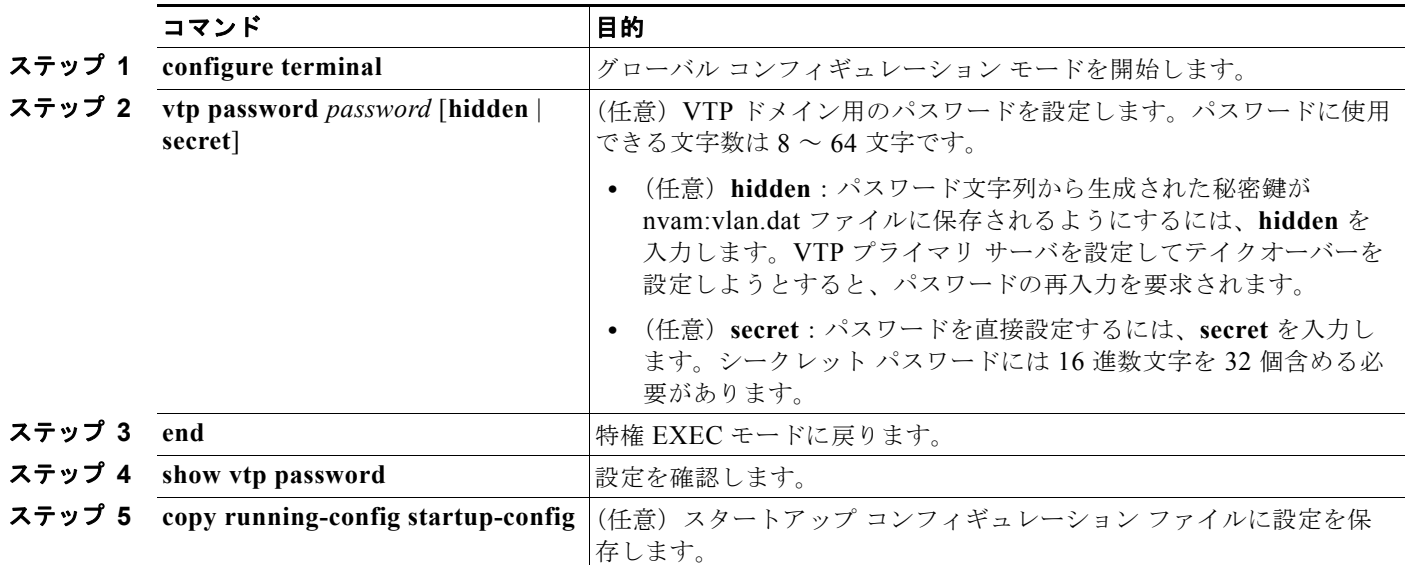

パスワードをクリアするには、**no vtp password** グローバル コンフィギュレーション コマンドを入力 します。

次に、非表示のパスワードを設定方法とその表示方法の例を示します。

```
Switch(config)# vtp password mypassword hidden
Generating the secret associated to the password.
Switch(config)# end
Switch# show vtp password
VTP password: 89914640C8D90868B6A0D8103847A733
```
#### **VTP** バージョン **3** のプライマリ サーバの設定

VTP サーバを VTP プライマリ サーバ(バージョン 3 限定)として設定し、テイクオーバー操作を開始 するには、特権 EXEC モードの VTP サーバで次の手順を実行します。

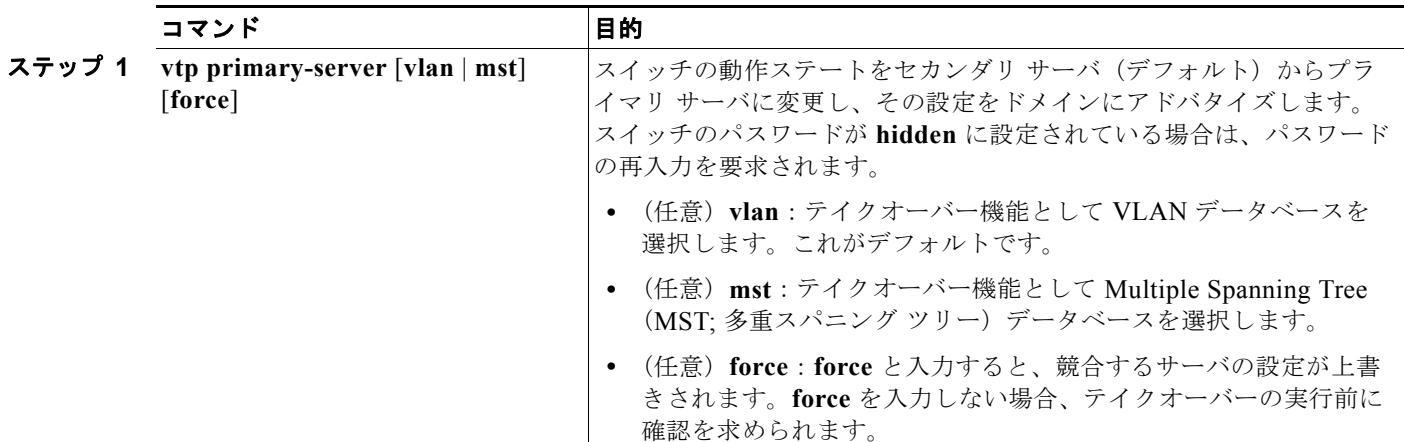

次に、パスワードが非表示またはシークレットに設定されている場合に、VLAN データベースのプラ イマリ サーバ(デフォルト)としてスイッチを設定する方法の例を示します。

```
Switch# vtp primary vlan
Enter VTP password: mypassword
This switch is becoming Primary server for vlan feature in the VTP domain
VTP Database Conf Switch ID Primary Server Revision System Name 
------------ ---- -------------- -------------- -------- --------------------
VLANDB Yes 00d0.00b8.1400=00d0.00b8.1400 1 stp7
```
Do you want to continue (y/n) [n]? **y**

### <span id="page-13-0"></span>**VTP** バージョンのイネーブル化

デフォルトで VTP バージョン 2 およびバージョン 3 はディセーブルになっています。

(注) VTP バージョン 3 をサポートするには、スイッチが LAN Base イメージを実行している必要がありま す。

- **•** あるスイッチ上で VTP バージョン 2 をイネーブルにすると、VTP ドメイン内の VTP バージョン 2 に対応可能なすべてのスイッチでバージョン 2 がイネーブルになります。VTP バージョン 3 をイ ネーブルにするには、各スイッチ上で手動によって設定する必要があります。
- **•** VTP バージョン 1 および 2 では、VTP サーバまたはトランスペアレント モードのスイッチでだけ バージョンを設定できます。VTP バージョン 3 を実行するスイッチがクライアント モードの場合、 既存の拡張 VLAN や既存のプライベート VLAN がなく、パスワードが非表示に設定されていない ときであれば、バージョン 2 に変更できます。

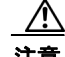

注意 同一 VTP ドメイン内のスイッチ上で、VTP バージョン 1 と VTP バージョン 2 は相互運用できませ ん。VTP ドメイン内のすべてのスイッチが VTP バージョン 2 をサポートしている場合を除き、 VTP バージョン 2 をイネーブルにはしないでください。

- **•** TrCRF および TrBRF トークンリング環境では、トークンリング VLAN スイッチング機能を正し く動作させるために、VTP バージョン 2 または VTP バージョン 3 をイネーブルにする必要があり ます。トークンリングおよびトークンリング Net メディアの場合は、VTP バージョン 2 をディ セーブルにする必要があります。
- **•** VTP バージョン 3 は、Cisco IOS Release 12.2(52) SE 以降でサポートされます。

 $\sqrt{2}$ 

注意 VTP バージョン 3 では、プライマリ サーバとセカンダリ サーバの両方がドメイン内の 1 つのイン スタンスに存在できます。

VTP バージョンを設定する場合の注意事項については、「VTP [バージョン」\(](#page-9-0)P.14-10)を参照してくだ さい。

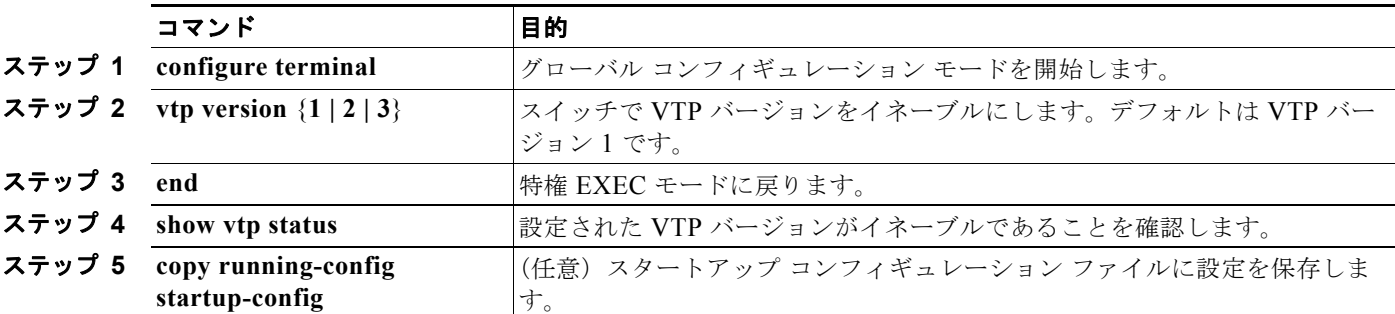

VTP バージョンを設定するには、特権 EXEC モードで次の手順を実行します。

デフォルトの VTP バージョン 1 に戻るには、**no vtp version** グローバル コンフィギュレーション コマ ンドを使用します。

## <span id="page-15-0"></span>**VTP** プルーニングのイネーブル化

プルーニングは、トラフィックが宛先デバイスに到達するために使用しなければならないトランク リ ンクだけにフラッディング トラフィックを制限することによって、使用可能な帯域幅を増やします。 VTP プルーニングをイネーブルにできるのは、スイッチが VTP サーバ モードの場合だけです。

VTP ドメイン内で VTP プルーニングをイネーブルにするには、特権 EXEC モードで次の手順を実行 します。

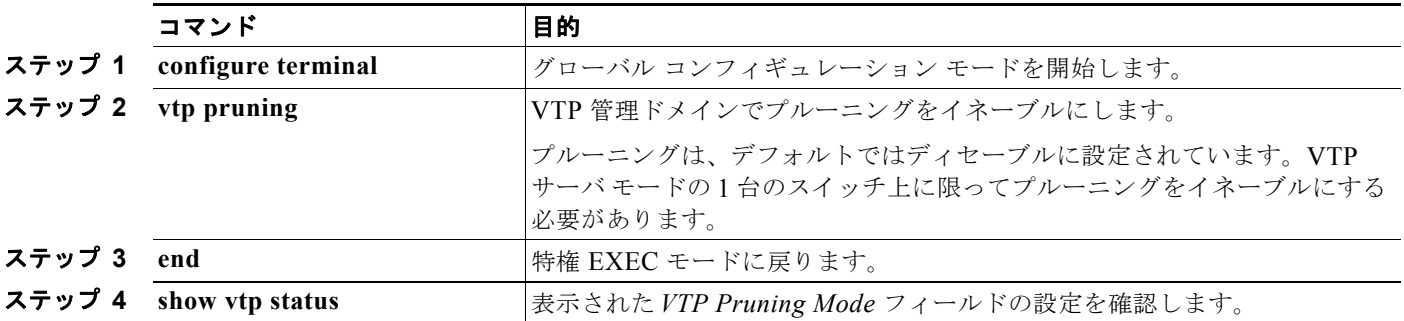

VTP プルーニングをディセーブルにするには、**no vtp pruning** グローバル コンフィギュレーション コ マンドを使用します。

VTP バージョン 1 および 2 では、VTP サーバでプルーニングをイネーブルにすると、その VTP ドメ イン全体でプルーニングがイネーブルになります。VTP バージョン 3 では、ドメイン内の各スイッチ 上で手動によってプルーニングをイネーブルにする必要があります。

プルーニング適格リストに指定された VLAN だけが、プルーニングの対象になります。デフォルトで は、トランク ポート上で VLAN 2 ~ 1001 がプルーニング適格です。専用の VLAN および拡張範囲 VLAN をプルーニングすることはできません。プルーニング適格の VLAN を変更する手順について は、「プルーニング適格リストの変更」(P.13-19)を参照してください。

### <span id="page-15-1"></span>ポート単位の **VTP** の設定

VTP バージョン 3 では、ポート単位で VTP をイネーブルまたはディセーブルにできます。VTP は、ト ランク モードのポート上でだけイネーブルにできます。VTP トラフィックの着信または発信はブロッ クされ、転送されません。

ポート上で VTP をイネーブルにするには、特権 EXEC モードで次の手順を実行します。

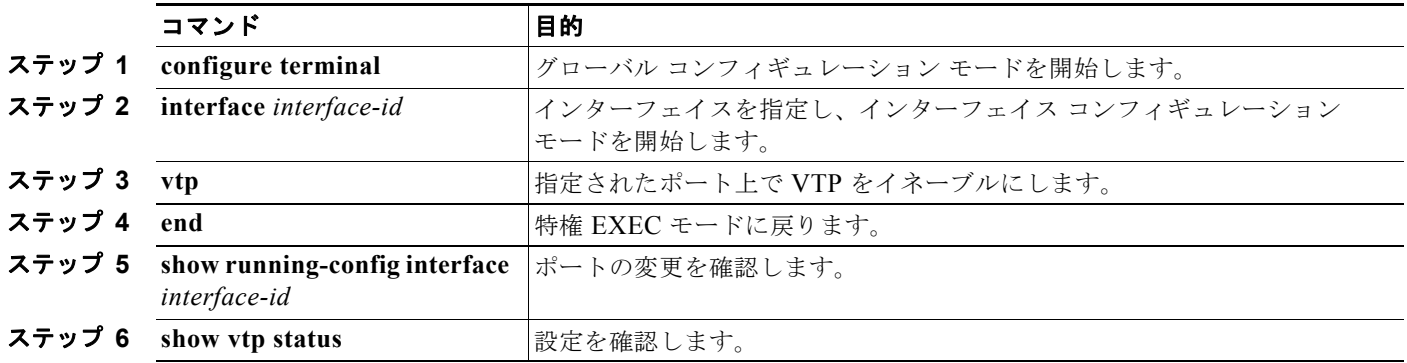

インターフェイス上で VTP をディセーブルにするには、**no vtp** インターフェイス コンフィギュレー ション コマンドを使用します。

Switch(config)# **interface gigabitethernet 0/1** Switch(config-if)# **vtp** Switch(config-if)# **end**

# <span id="page-16-0"></span>**VTP** ドメインへの **VTP** クライアント スイッチの追加

VTP クライアントを VTP ドメインに追加する前に、必ず VTP コンフィギュレーション リビジョン番 号が VTP ドメイン内の他のスイッチのコンフィギュレーション リビジョン番号より小さいことを確認 してください。VTP ドメイン内のスイッチは常に、VTP コンフィギュレーション リビジョン番号が最 大のスイッチの VLAN コンフィギュレーションを使用します。VTP バージョン 1 および 2 では、VTP ドメイン内のリビジョン番号よりも大きなリビジョン番号を持つスイッチを追加すると、VTP サーバ および VTP ドメインからすべての VLAN 情報が消去される場合があります。VTP バージョン 3 では、 VLAN 情報が消去されることはありません。

VTP ドメインに追加する前に、スイッチ上で VTP コンフィギュレーション リビジョン番号を確認およ びリセットするには、特権 EXEC モードで次の手順を実行します。

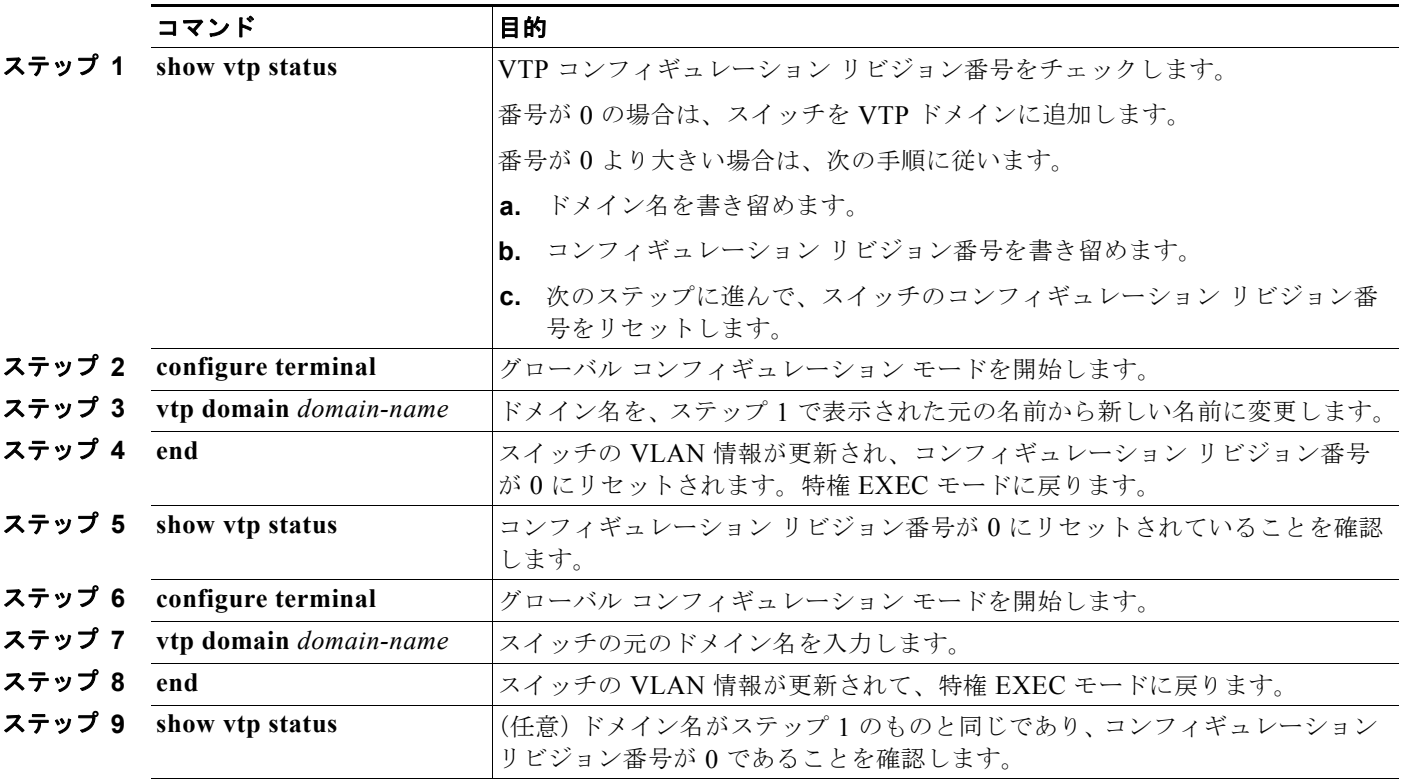

コンフィギュレーション リビジョン番号をリセットしたあとに、スイッチを VTP ドメインに追加しま す。

(注) スイッチ上で VTP をディセーブルにし、VTP ドメイン内の他のスイッチに影響を与えることなく VLAN 情報を変更するには、**vtp mode transparent** グローバル コンフィギュレーション コマンドを使 用します。

# <span id="page-17-1"></span><span id="page-17-0"></span>**VTP** のモニタ

VTP の設定情報(ドメイン名、現在の VTP バージョン、VLAN 数)を表示することによって、VTP をモニタします。スイッチで送受信されたアドバタイズに関する統計情報を表示することもできます。 表 [14-3](#page-17-1) に、VTP アクティビティをモニタするための特権 EXEC コマンドを示します。

表 **14-3 VTP** モニタ コマンド

| コマンド                                   | 目的                                                                                                    |
|----------------------------------------|----------------------------------------------------------------------------------------------------|
| show vtp counters                      | 送受信された VTP メッセージに関するカウンタを表示します。                                                                                                    |
| show vtp devices [conflict]            | ドメイン内のすべての VTP バージョン 3 の装置の情報を表示します。<br>プライマリ サーバと競合する VTP バージョン3の装置が表示されま<br>す。スイッチがトランスペアレントモードまたはオフモードの場合、<br>show vtp devices コマンドで情報は表示されません。 |
| show vtp interface<br>$[interface-id]$ | すべてのインターフェイスまたは指定したインターフェイスに関する<br>VTP ステータスおよび設定情報を表示します。                                                                                         |
| show vtp password                      | VTP パスワードを表示します。表示されるパスワードの形式は、<br>hidden キーワードが入力されているか、または、暗号化がスイッチで<br>イネーブル化されているかどうかによって異なります。                                                |
| show vtp status                        | VTP スイッチの設定情報を表示します。                                                                                                    |